# **Simulation par la commande RANDOM de votre calculatrice**

Toutes les calculatrices ont une commande RANDOM intégrée (*hasard*, en anglais). Un tableur (Excel, OpenOffice) possède l'instruction ALEA(). Sur TI, il faut aller dans MATH puis PRB pour trouver l'instruction rand Sur Casio, dans OPTN puis PROB pour trouver ran#. Il suffit ensuite de taper plusieurs fois la touche ENTER ou EXE pour simuler ces nombres aléatoires entre 0 et 1 comportant 10 chiffres après la virgule.

# **1) Fréquence d'apparition d'un chiffre : le chiffre 7.**

a) Créer cinq nombres à l'aide de la commande RANDOM de votre calculatrice (à défaut, prenez parmi les nombres ci-dessus) et noter le nombre de 7 qui apparaissent.

Recommencer avec cinq autres nombres.

Calculer la fréquence d'apparition du 7 sur ces dix nombres.

b) Comparer les fréquences obtenues avec les autres élèves de la classe.

Calculez la fréquence moyenne dans la classe.

c) On tire au sort un jeton parmi dix jetons de 0 à 9. *A priori*, quelles chances a-t-on de tirer un 7 ?

### **2) Tirage aléatoire d'un nombre entier**

a) On utilise de nouveau la commande RANDOM :

sur TI : 10×rand et sur Casio : 10×ran# Exécuter plusieurs fois cette commande. Quelle est la nature du nombre obtenu ? b) On utilise la commande int(*x*) qui donne le plus grand entier inférieur au nombre *x*:

sur  $TI$  : int(10 $\times$ rand) et sur Casio : int(10 $\times$ ran#)

Exécuter plusieurs fois cette commande. Quelle est la nature du nombre obtenu ?

## **3) Simulation du jeu de PILE ou FACE**

a) En s'aidant du 2), créer, à l'aide de la calculatrice, une simulation d'une série de dix lancers de pièce possédant deux résultats possibles : PILE ou FACE.

b) Collecter les expériences faites dans la classe.

Donner le plus grand nombre de PILE obtenus pour dix lancers et le plus petit.

*A priori*, quelle est la fréquence théorique ?

# **4) Evolution des fréquences d'apparition du côté PILE**

a) A l'aide de la calculatrice, lancer une pièce vingt fois de suite en complétant à chaque lancer le tableau suivant :

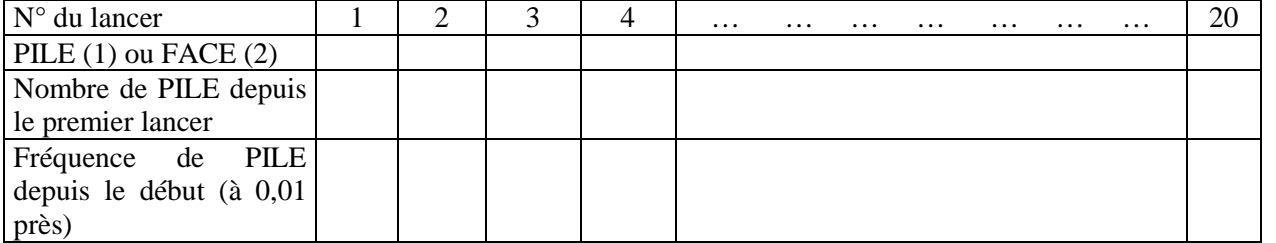

b) Dans un repère, placer les points dont l'abscisse est le numéro du lancer et l'ordonnée est la fréquence de PILE obtenus depuis le premier lancer.

Commenter, si besoin avec la simulation effectuée par le professeur au tableau.

### **5) Simulation sur calculatrice**

Le programme ci-contre simule le lancer d'une pièce 300 fois de suite, calcule à chaque lancer la fréquence de PILE obtenus depuis le début, puis il place le point correspondant dans un repère, compare la fréquence à 0,5 et affiche la fréquence finale.

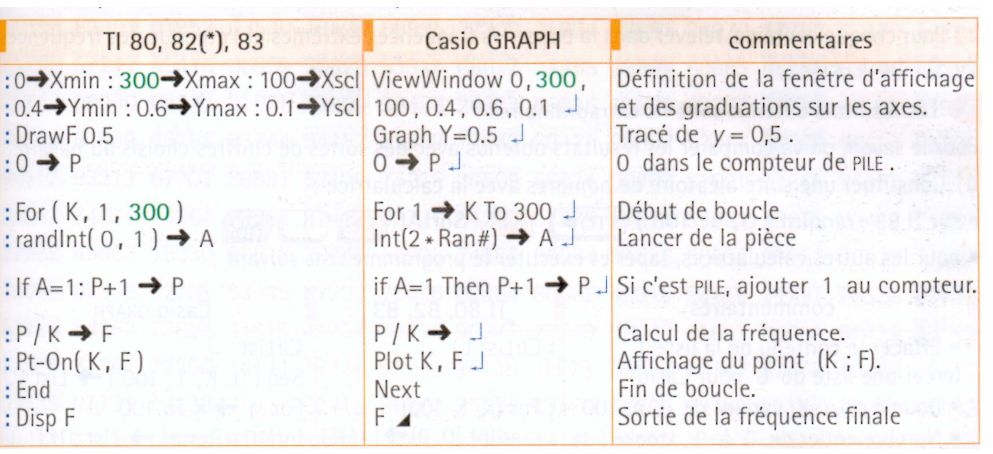

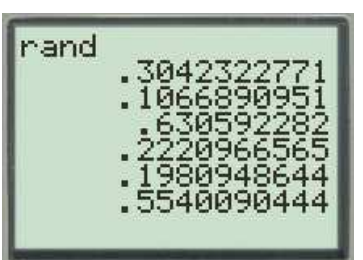

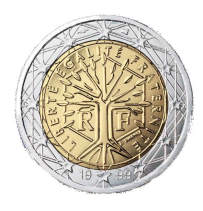

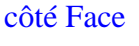

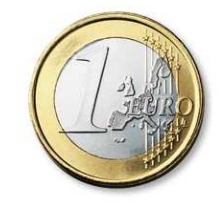

côté Pile